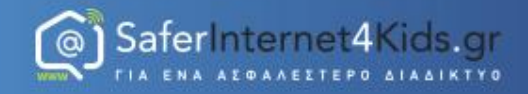

## Πλοήγηση στο Διαδίκτυο

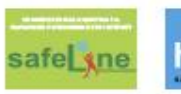

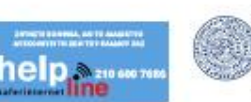

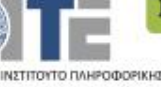

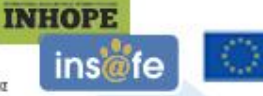

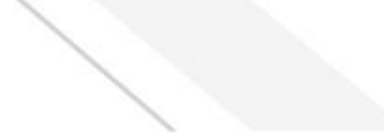

#### **Πωσ πλοηγοφμαςτε ςτο διαδίκτυο**

<sup>6</sup> SaferInternet4Kids.gr

Κάθε πρόγραμμα ηλεκτρονικού υπολογιστή, το οποίο μπορεί να μεταφέρει στον υπολογιστή μας, να αποκρυπτογραφήσει και να μας δείξει στην οθόνη μας ιστοσελίδες από τον Παγκόσμιο Ιστό, ονομάηεται **πρόγραμμα περιήγηςησ ή Web browser ή φυλλομετρητήσ ιςτοςελίδων ή πλοηγόσ Web ή περιηγητής Ιστού.** 

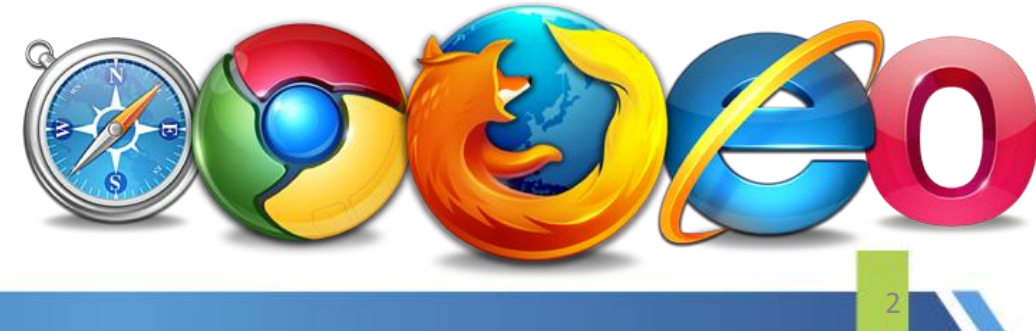

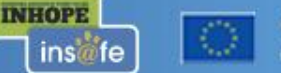

#### **Οι πιο διαδεδομζνοι**   $\phi$ υλλομετρητές (browsers) είναι:

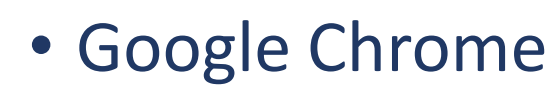

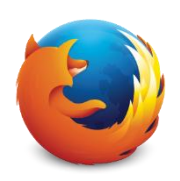

• Mozilla Firefox

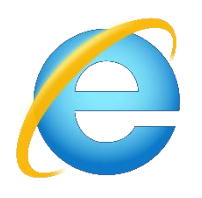

• Windows Internet Explorer

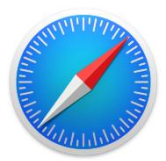

• Safari

safel sne

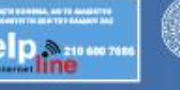

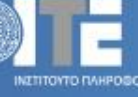

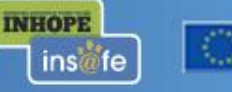

Co-financed by the European Union **Connecting Europe Facility** 

3

#### **Πωσ πλοηγοφμαςτε ςτο διαδίκτυο**

Από την επιφάνεια εργαςίασ πατάμε **διπλό αριστερό κλικ** με το ποντίκι μας πάνω στο εικονίδιο του φυλλομετρητή που έχουμε επιλέξει να χρησιμοποιήσουμε για να μπούμε στο internet.

safel sne

**INHOPE** 

ins fe

SaferInternet4Kids.gr

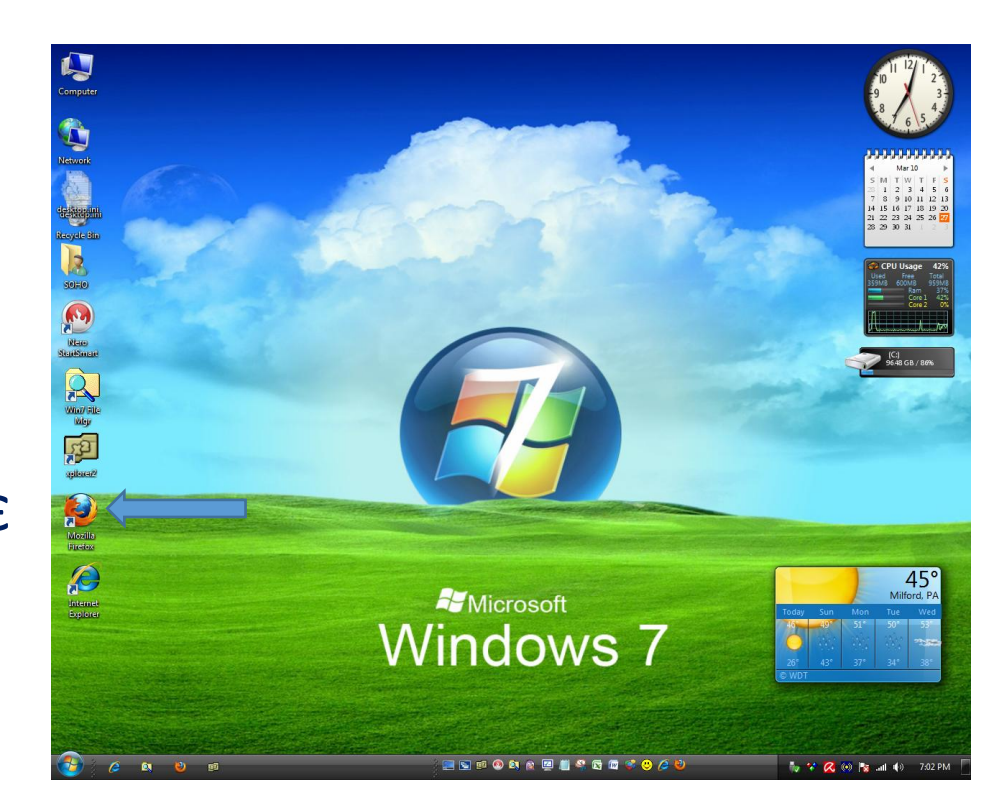

## Πως πλοηγούμαστε στο διαδίκτυο

SaferInternet4Kids.gr

INITITOYTO FAHPOSOPIKHI

safe sne

#### Aν επιλέξουμε Google Chrome @ θα βρεθούμε σε αυτό το περιβάλλον:

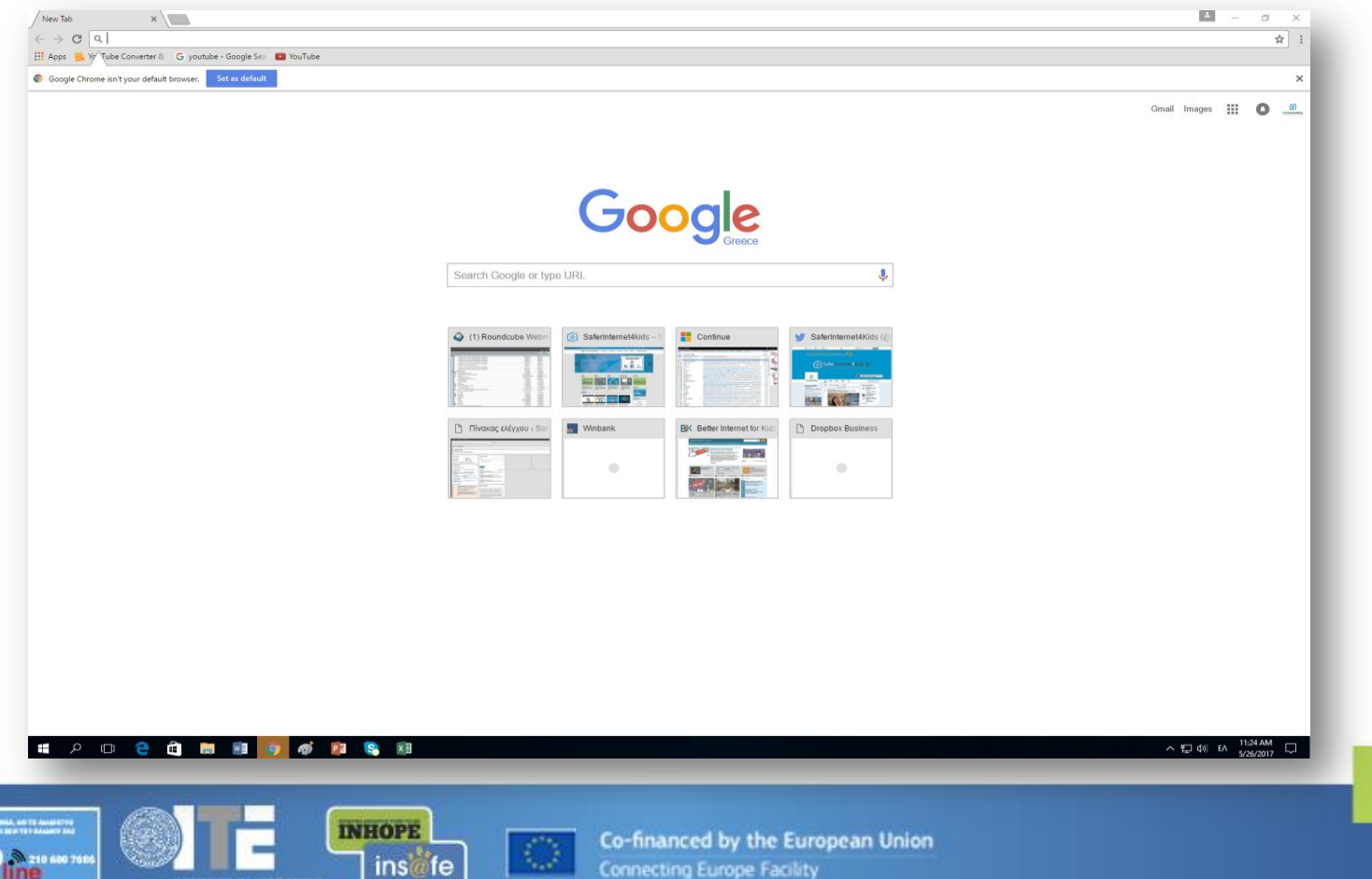

#### **Τι είναι το URL (διεύθυνση** ιστοσελίδας)

Κάθε ιστοσελίδα που περιέχεται σε δικτυακό τόπο, έχει τη δική της διεύθυνση στον Παγκόσμιο Ιστό. Η διεύθυνση αυτή καλείται URL (Uniform Resource Locator) – Ενιαίος Προσδιοριστής Πόρου) ή απλούστερα διεύθυνση ιστοσελίδας.

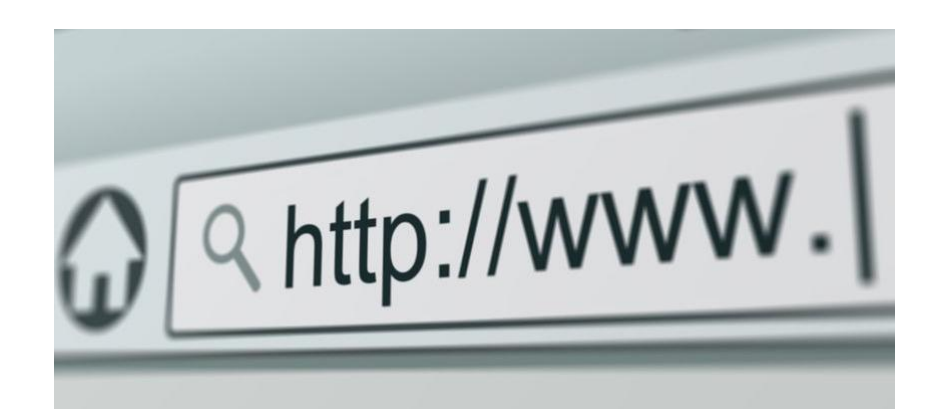

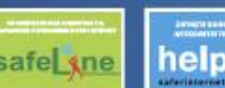

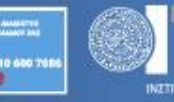

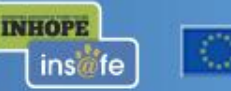

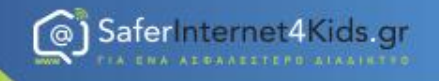

## **Τι μορφή ζχει το URL**

# **http://www.SaferInternet4Kids.gr**

**Σφνολο κανόνων (πρωτόκολλο) ςτουσ οποίουσ «υπακοφει» το λογιςμικό πλοήγηςησ.**

**Word Wide Web (www): Δηλώνει ότι πρόκειται για διεφθυνςη ςτον Παγκόςμιο Ιςτό.**

**INHOPE** 

**Domain name: Ονομαςία τομζαςυνήθωσ ζχει ςχζςη με το όνομα του ιδιοκτήτη του δικτυακοφ τόπου.**

**Κατάληξη η οποία δηλώνει την περιοχή ςτην οποία ανήκει η ιςτοςελίδα Π.χ gr => Ελλάδα ή τον τφπο τησ ςελίδασ Π.χ com => εμπορική.**

7

safel kne

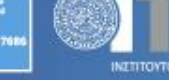

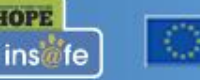

### **Πωσ πλοηγοφμαςτε ςτο διαδίκτυο**

6) SaferInternet4Kids.gr

Στη γραμμή διεύθυνσης (address) που βλέπετε και η οποία βρίσκεται στο πάνω μέρος της οθόνης πληκτρολογούμε τη διεύθυνση της ιστοσελίδας που θέλουμε να μεταβούμε.

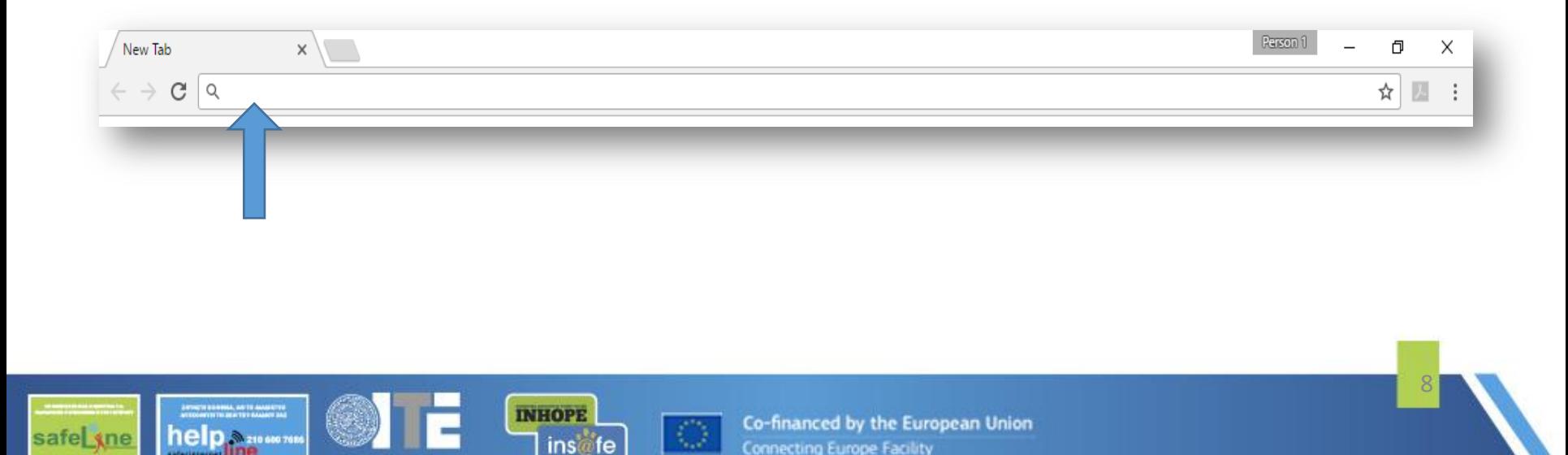

## Πως πλοηγούμαστε στο διαδίκτυο

Πληκτρολογούμε www., μετά το όνομα της σελίδας (π.χ SaferInternet4Kids.gr) και εν συνεχεία πατάμε Enter.

Ο φυλλομετρητής μας φέρνει την διεύθυνση αυτή και τα περιεχόμενα της στην οθόνη.

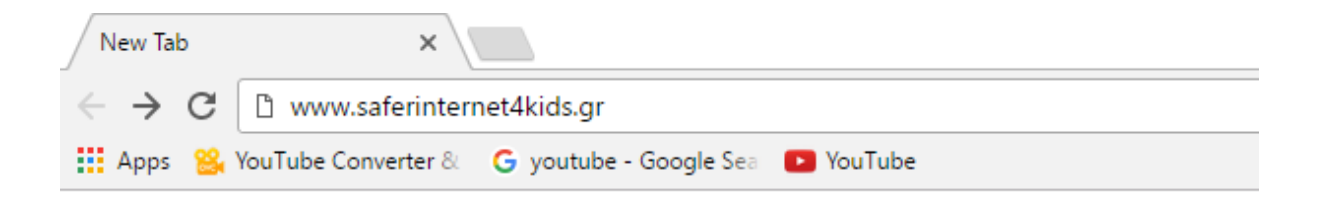

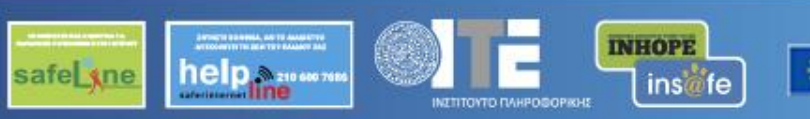

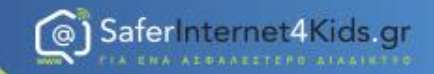

safe sne

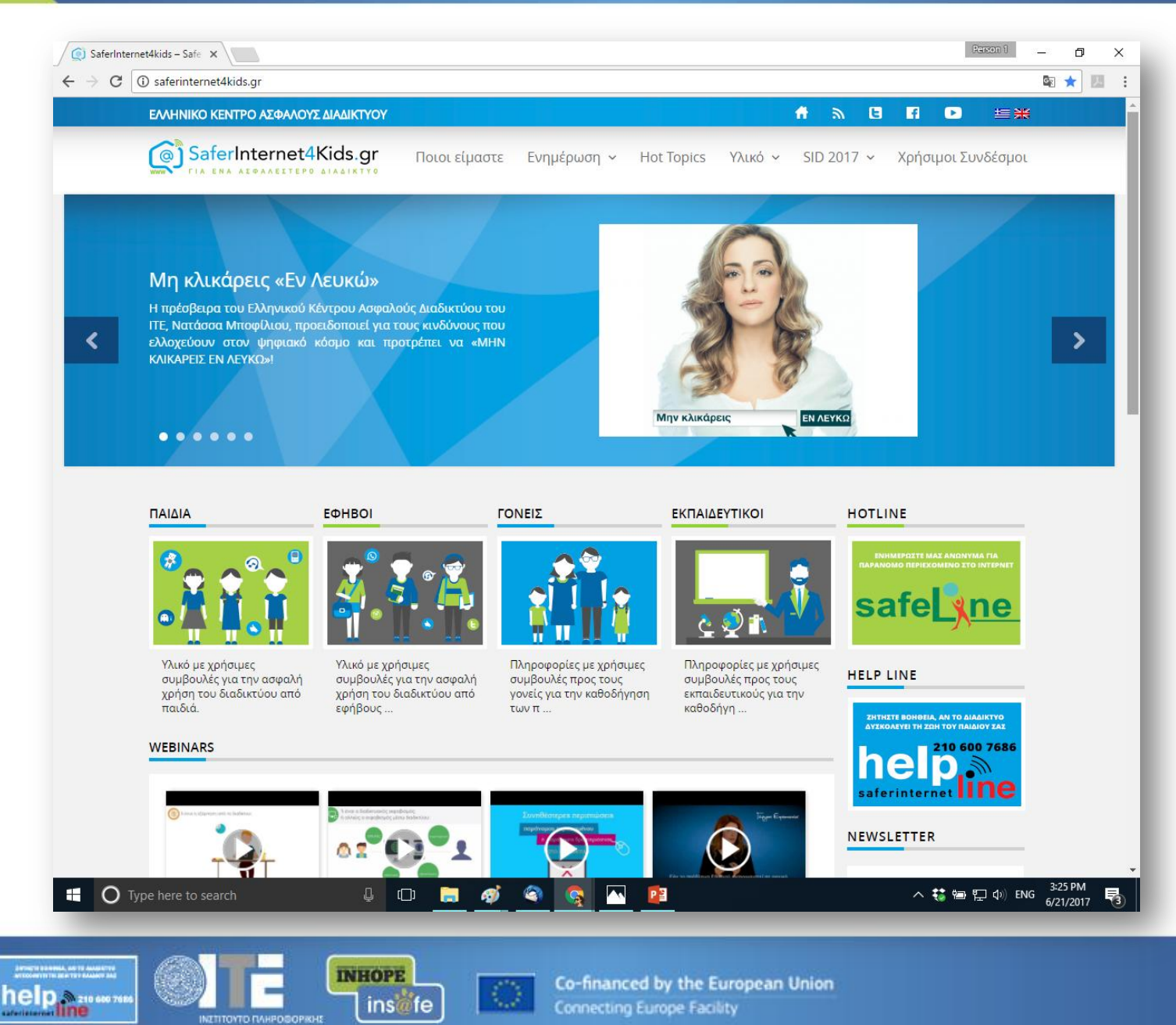

10

#### ΕΛΛΗΝΙΚΟ ΚΕΝΤΡΟ ΑΣΦΑΛΟΥΣ ΔΙΑΔΙΚΤΥΟΥ-ΕΝΗΜΕΡΩΣΗ SaferInternet4Kids.gr  $\bm{\mathsf{\Omega}}$ ΕΝΑ ΑΣΦΑΛΕΣΤΕΡΟ ΔΙΑΔΙΚΤΥΟ  $\Gamma$  | A www.saferinternet4kids.gr

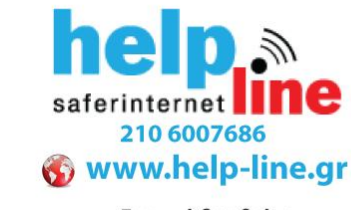

Γραμμή βοηθείας

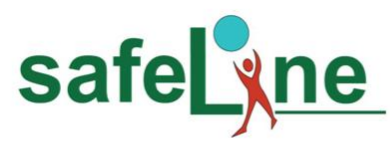

#### www.safeline.gr

Γραμμή παράνομου περιεχομένου

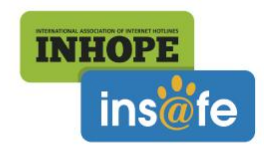

www.inhope.org www.betterinternetforkids.eu

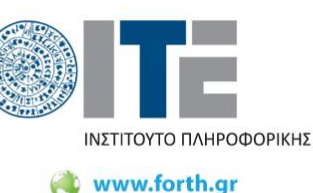

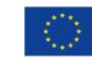

Συγχρηματοδοτείται από την Ευρωπαϊκή Ένωση

Διευκόλυνση «Συνδέοντας την Ευρώπη»